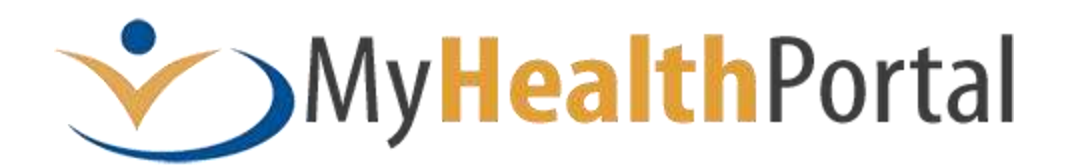

## **How do I share my Portal Account?**

You can choose to allow other individuals (relatives, caregivers) access to your MyHealthPortal information following the Request Proxy Access process.

When you submit your request to MyHealthPortal Support to set up your Proxy's access you are affirming that you acknowledge and agree that:

- I understand that only individuals with their own Interior Health MyHealthPortal account can serve as a Proxy and I have confirmed with this individual that they have their own account.
- I understand that my Proxy will access my MyHealthPortal information through use of their own account and I will not share my user name and password with them.
- I understand that my Proxy will have access to my MyHealthPortal information including full name, age, date of birth, gender, Personal Health Number, phone number, address, admission date and location, hospital account number, laboratory results and history, Medical Imaging results, visit history and allergies. As well as Next of Kin and Person to Notify name, address, phone and relationship.
- I may revoke this access to my portal account by submitting a written request to MyHealthPortal@interiorhealth.ca and understand that my revocation will not affect any uses and/or disclosures made by Interior Health to the proxy or by the proxy to others, prior to the revocation.
- If I become incapacitated and can no longer manage my Health care, my Proxy has an obligation to notify MyHealthPortal support if they are not my legal representative.
- I have discussed this with my proxy and they understand the above conditions and agree that they would like to have proxy access to MyHealthPortal account and have given me consent to provide their full legal name, date of birth, 4 last digits of their Personal Health Number and relationship status (i.e. spouse, son, daughter, mother, etc.)..

Once the proxy access is set up, your proxy will be able to access your MyHealthPortal account by clicking the Change Person link in the upper right corner of their portal homepage. You will see the people that have access to view your Health Portal information listed at the bottom of your portal Profile page.

To continue setting up this proxy access please log into your MyHealthPortal account and follow the instructions outlined on the Contact Us link on the homepage.

If you have any questions please email MyHealthPortal@interiorhealth.ca